# USB Signal Tower TYPE: **LR6-3USB**□**-RYG / LR6-USB**□

Demo Application Software Instruction Manual

#### 1. Notice to Customer

- $\Diamond$  The software is demonstration software for a USB signal tower. You cannot use this product for any other purpose. Additionally, not all operations are available.
- $\diamondsuit$  For details on using the USB signal tower, **please download and refer to the Instruction Manual [WEB version] from our website.**
- $\Diamond$  About Trademarks and Registered Trademarks
	- Microsoft® and Windows® are either registered trademarks or trademarks of Microsoft Corporation in the United States and/or other countries.
	- Company names and product names described in this document are trademarks or registered trademarks of those respective companies.

### 2. Recommended Operation Environment

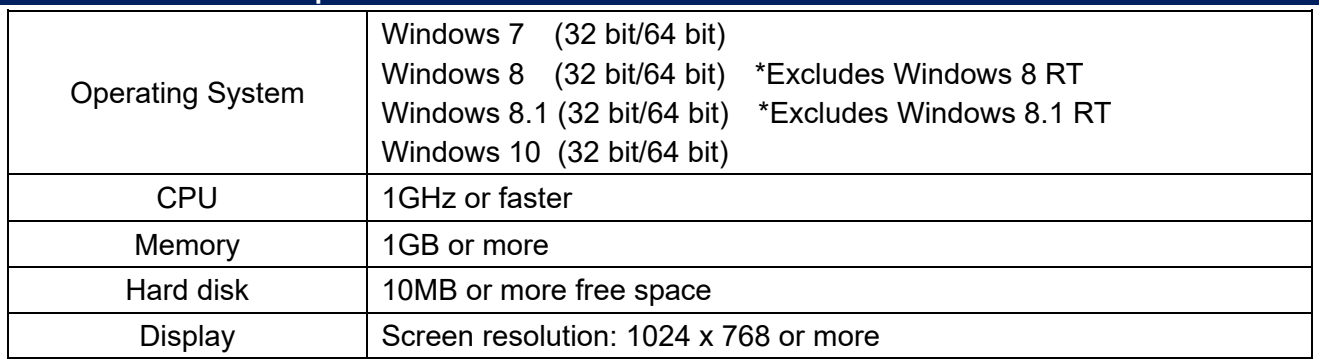

 $\%$ This software is exclusive for LR6-3USB $\Pi$ -RYG and LR6-USB $\Pi$  models.

※Do not use with LU7-02S-USB. It could reduce the performance, or even cause failure, of the LU7-02S-USB and host PC.

## 3. Control LED Unit Models

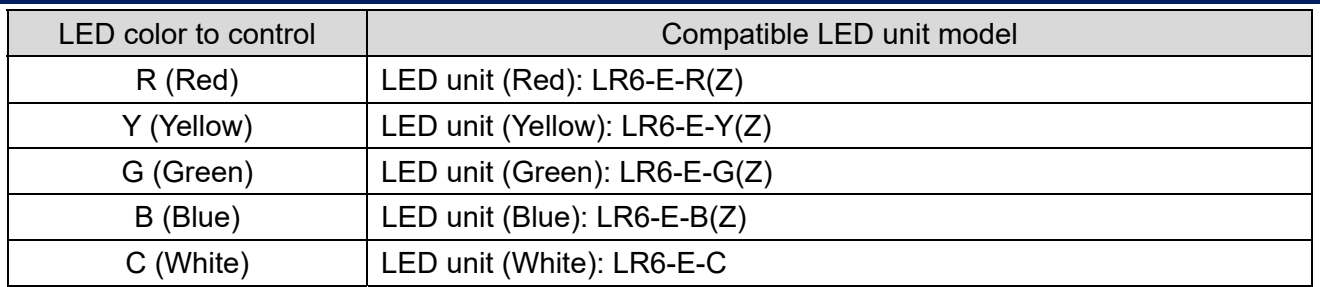

※LED units LR6-E-RZ, LR6-E-YZ, LR6-E-GZ, and LR6-E-BZ can be controlled, but the signal tower image remains static.

※Multi-color LED unit LR6-E-MZ is not supported.

## 4. Operation

(1) Startup Method

Double-click **LR-USB Demo App.exe** to start the application.

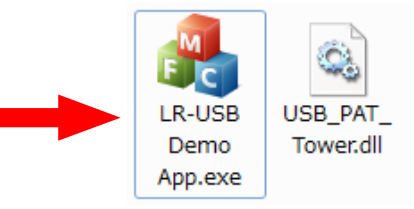

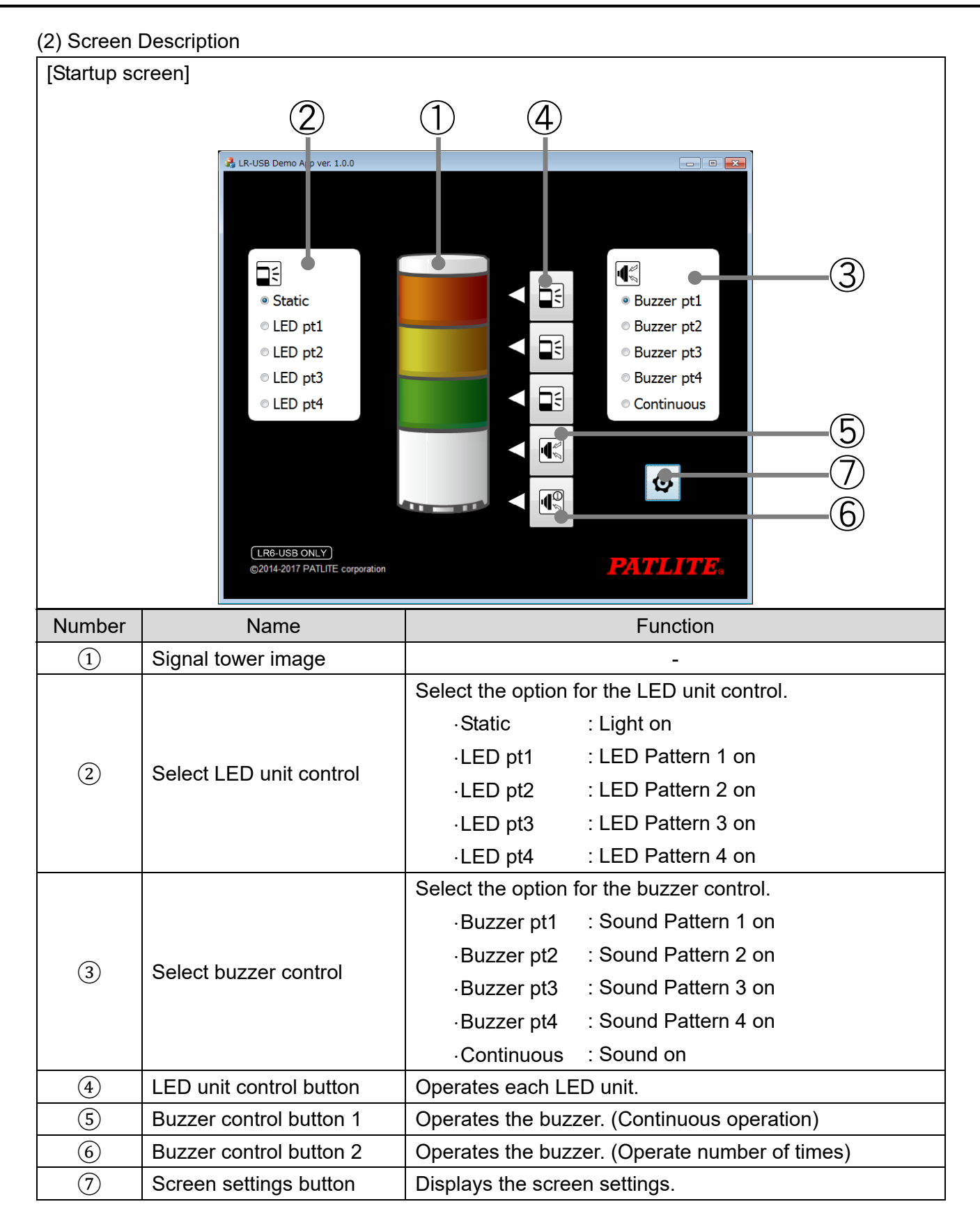

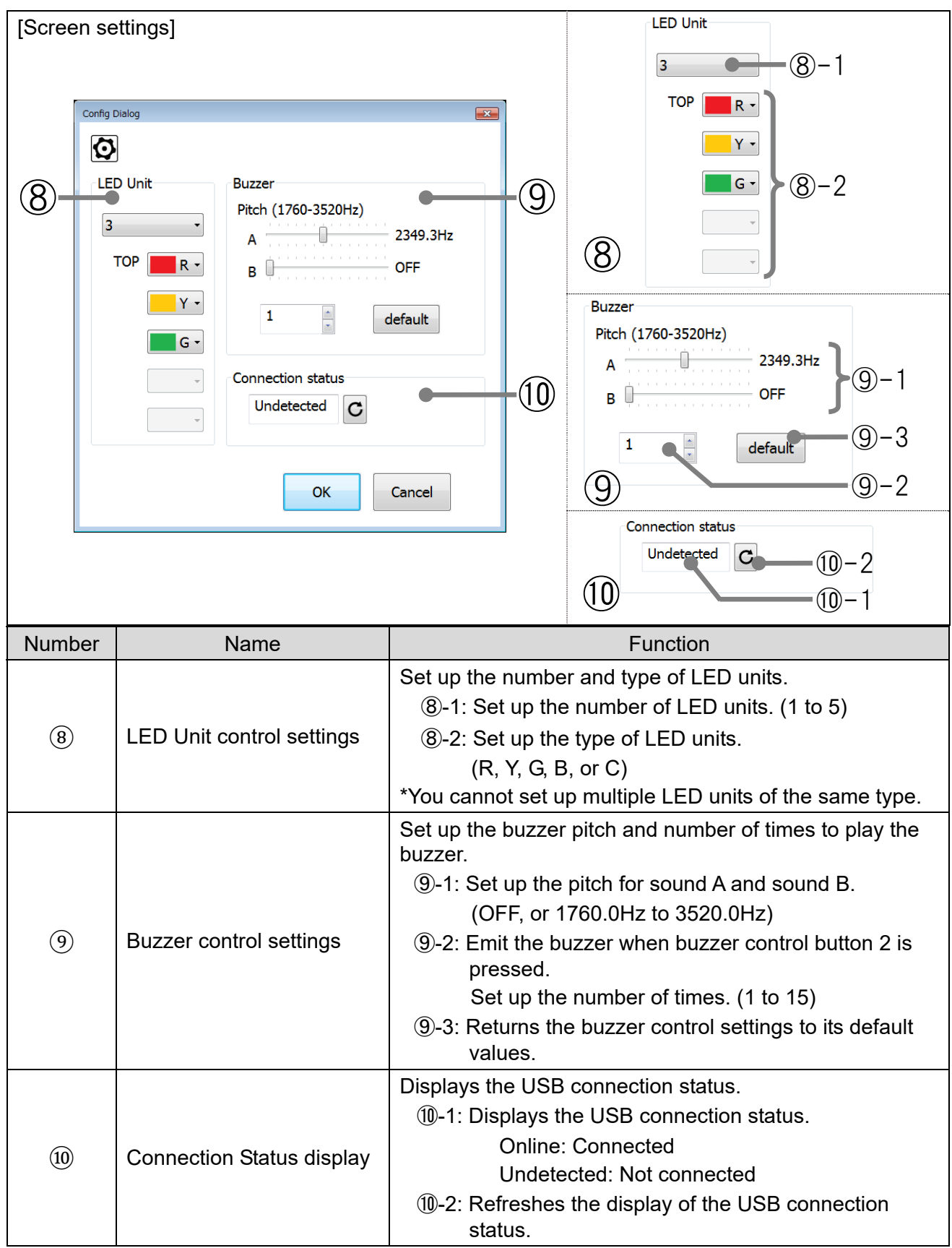

#### **PATLITE Corporation**  $G2J$

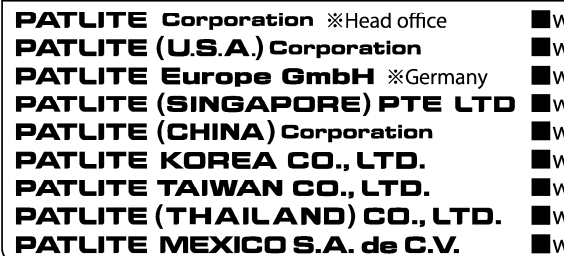

www.patlite.com/ www.patlite.com/ www.patlite.eu/ www.patlite-ap.com/ www.patlite.cn/ www.patlite.co.kr/ www.patlite.tw/ www.patlite.co.th/ www.patlite.com.mx/

## <sub>世界中に「安心・安全・楽楽」をお届けする</sub><br>株式会社 パーライー www.patlite.co.jp